IBM Security QRadar Incident Forensics Version 7.2.6

# *Administration Guide*

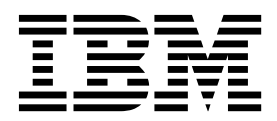

**Note**

Before using this information and the product that it supports, read the information in ["Notices" on page 19.](#page-24-0)

#### **Product information**

This document applies to IBM QRadar Security Intelligence Platform V7.2.6 and subsequent releases unless superseded by an updated version of this document.

#### **© Copyright IBM Corporation 2014, 2015.**

US Government Users Restricted Rights – Use, duplication or disclosure restricted by GSA ADP Schedule Contract with IBM Corp.

# **Contents**

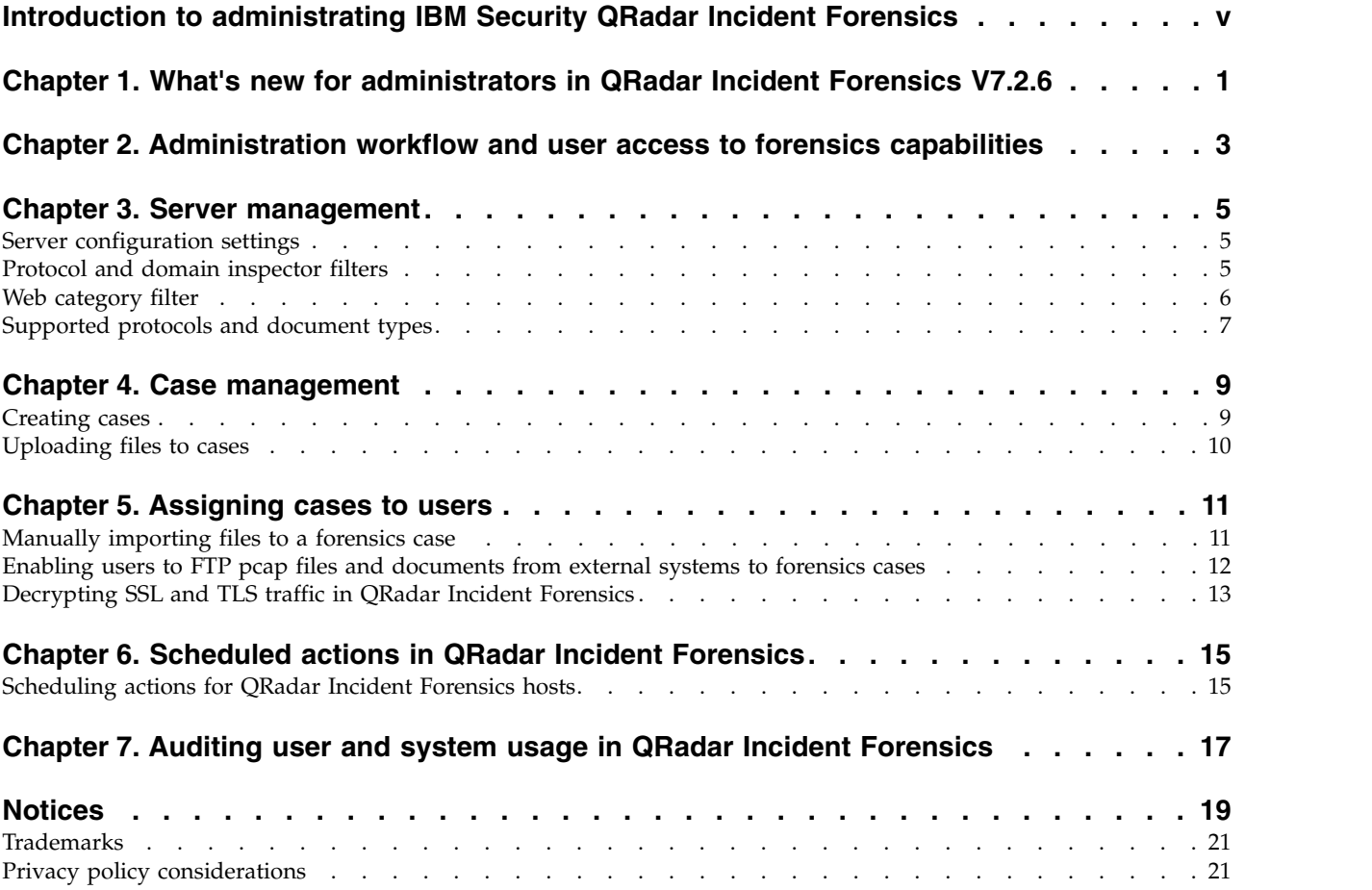

# <span id="page-4-0"></span>**Introduction to administrating IBM Security QRadar Incident Forensics**

Information about administrating IBM® Security QRadar® Incident Forensics.

#### **Intended audience**

Administrators create, maintain, and operate an active forensics capability so that users, called investigators, can focus on investigating security incidents, or cases, and exploring data.

## **Technical documentation**

To find IBM Security QRadar product documentation on the web, including all translated documentation, access the [IBM Knowledge Center](http://www.ibm.com/support/knowledgecenter/SS42VS/welcome) (http:// www.ibm.com/support/knowledgecenter/SS42VS/welcome).

For information about how to access more technical documentation in the QRadar products library, see [Accessing IBM Security Documentation Technical Note](http://www.ibm.com/support/docview.wss?rs=0&uid=swg21614644) (www.ibm.com/support/docview.wss?rs=0&uid=swg21614644).

## **Contacting customer support**

For information about contacting customer support, see the [Support and](http://www.ibm.com/support/docview.wss?uid=swg21616144) [Download Technical Note](http://www.ibm.com/support/docview.wss?uid=swg21616144) (http://www.ibm.com/support/ docview.wss?uid=swg21616144).

## **Statement of good security practices**

IT system security involves protecting systems and information through prevention, detection and response to improper access from within and outside your enterprise. Improper access can result in information being altered, destroyed, misappropriated or misused or can result in damage to or misuse of your systems, including for use in attacks on others. No IT system or product should be considered completely secure and no single product, service or security measure can be completely effective in preventing improper use or access. IBM systems, products and services are designed to be part of a lawful comprehensive security approach, which will necessarily involve additional operational procedures, and may require other systems, products or services to be most effective. IBM DOES NOT WARRANT THAT ANY SYSTEMS, PRODUCTS OR SERVICES ARE IMMUNE FROM, OR WILL MAKE YOUR ENTERPRISE IMMUNE FROM, THE MALICIOUS OR ILLEGAL CONDUCT OF ANY PARTY.

#### **Please Note:**

Use of this Program may implicate various laws or regulations, including those related to privacy, data protection, employment, and electronic communications and storage. IBM Security QRadar may be used only for lawful purposes and in a lawful manner. Customer agrees to use this Program pursuant to, and assumes all responsibility for complying with, applicable laws, regulations and policies. Licensee represents that it will obtain or has obtained any consents, permissions, or licenses required to enable its lawful use of IBM Security QRadar.

#### **Note**

IBM Security QRadar Incident Forensics is designed to help companies improve their security environment and data. More specifically, IBM Security QRadar Incident Forensics is designed to help companies investigate and better understand what happened in network security incidents. The tool allows companies to index and search captured network packet data (PCAPs) and includes a feature that can reconstruct such data back into its original form. This reconstruction feature can reconstruct data and files, including email messages, file and picture attachments, VoIP phone calls and websites. Additional information regarding the Program's features and functions and how they may be configured are contained within the manuals and other documentation accompanying the Program. Use of this Program may implicate various laws or regulations. including those related to privacy, data protection, employment, and electronic communications and storage. IBM Security QRadar Incident Forensics may be used only for lawful purposes and in a lawful manner. Customer agrees to use this Program pursuant to, and assumes all responsibility for complying with, applicable laws, regulations and policies. Licensee represents that it will obtain or has obtained any consents, permissions, or licenses required to enable its lawful use of IBM Security QRadar Incident Forensics.

# <span id="page-6-0"></span>**Chapter 1. What's new for administrators in QRadar Incident Forensics V7.2.6**

IBM Security QRadar Incident Forensics V7.2.6 introduces new inspectors that identify more protocols, web domains, and file types. Administrators can also audit user and system usage.

## **QRadar Incident Forensics can process more protocols, web domains, and file types**

More inspectors, which can identify multiple protocols, web domains, and file types in packet capture (PCAP) files and uploaded documents, are now supported

**SPDY** An open networking protocol that is used to transport web content that was developed to reduce the time that it takes to load web pages and to improve web security.

#### **Samba (SMB)**

Server Message Block (SMB) is a protocol for sharing files, printers, serial ports, and communications, such as named pipes and mail slots between computers. Version 1 is supported.

#### **Web app classification (WAC)**

QRadar Incident Forensics inspects a URL and can identify the type of web application and operation. It then uses this information to classify the traffic into classes, based on the web app and operation.

#### **QFlow application detection**

QFlow application detection is used when no other inspectors can detect an application, session, or protocol. The QFlow application detection inspects the first 64 bytes of a packet for a signature and attempts to identify the application from the signature and port.

**D** [Learn more...](#page-12-1)

## **Audit logs to track and record user and application activity**

Audit logs provide visibility into what security analysts are doing, including what actions they are taking, the data that they are accessing and the information that they are viewing. The documentary evidence records the sequence of activities that took place in an investigation.

The following activities generate audit log events:

- Create case
- Assign Case
- Delete case
- Delete collection
- All user queries
- Document view
- Export document

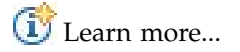

# <span id="page-8-0"></span>**Chapter 2. Administration workflow and user access to forensics capabilities**

After IBM Security QRadar Incident Forensics is installed and configured, an administrator can troubleshoot, maintain, and monitor the system and its operations and manage user access to cases.

You must have administrative privileges to see the administration tools for QRadar Incident Forensics.

## **Example: Administration workflow**

The following diagram shows a sample workflow for QRadar Incident Forensics administration.

- 1. Use Server Management to filter web categories and traffic that you, do not want monitor.
- 2. Use Forensics User Permissions to assign cases to investigators.
- 3. Use Case Management to create and delete cases and import external content into the system.
- 4. Use Scheduled Actions to schedule maintenance, such as deleting old documents, tuning the database, and resetting the QRadar Incident Forensics server.

#### **User roles**

To add user accounts, you must first create security profiles to meet the specific access requirements of your users. For more information about configuring security profiles, see the *IBM Security QRadar SIEM Administration Guide*.

In the User Roles tool on the **Admin** tab of QRadar, you can assign the following user roles:

#### **Admin**

Users can view and access all cases that are assigned to users and all incidents and are automatically given full access QRadar Incident Forensics.

#### **Forensics**

Users can see and access to the **Forensics** tab, but cannot create cases.

#### **Create cases in Incident Forensics**

Users can automatically create forensics cases.

# <span id="page-10-0"></span>**Chapter 3. Server management**

Administrators can troubleshoot, maintain, and monitor the IBM Security QRadar Incident Forensics system and its operations.

To monitor or change server settings or to view the users that are logged in to the system, open the Server Management tool:

- 1. Log on to QRadar as an administrator.
- 2. Click the **Admin** tab.
- 3. From the **Forensics** section in the main pane, click **Server Management**.

## **Server configuration settings**

Use server settings in the IBM Security QRadar Incident Forensics Server Management tool to configure system settings that affect all the managed hosts. After you change a setting, you must deploy your changes by using **Deploy Changes** menu on the **Admin** tab.

#### **Clear Search History on Logout**

Search history is cleared when users log out. The cleared search applies to the query history list in the Query Helper and the last user in the **Search Criteria Input** field on the Search and Results page.

#### **Default Number of Nodes to Visualize**

The maximum number of nodes that the Visualize tool shows. You can configure the number of nodes to render after the nodes are rendered for the first time. Adjusting the rendered node count affects only that instance of the Visualize tool.

## **Protocol and domain inspector filters**

You can exclude certain types of traffic from investigations by deactivating protocol or domain inspectors in the Server Management tool. Use the **Inspector Filter** option.

Protocol and domain inspectors process ingested network traffic data and attempt to identify and index the data in a meaningful way. Identifying and indexing that data provides investigators with more control to find the information.

As network traffic data is ingested and protocols are identified, the data is further inspected by the appropriate protocol inspector. Network traffic data that is identified by the HTTP protocol inspector is inspected and indexed further by domain inspectors.

#### **Protocol Inspectors**

Protocol inspectors can identify protocol such as HTTP, POP3, FTP, and telnet. You can exclude protocol inspectors. When the inspectors are excluded, any network traffic data that is associated with the inspector is still ingested, but the traffic is identified and indexed only on a generic level.

#### **Domain Inspectors**

Domain inspectors inspect specific websites. You can exclude domain inspectors. When you exclude domain inspectors, any HTTP network traffic data is associated with the inspector is still ingested, but the traffic is identified and indexed only at the HTTP level. For domain inspectors to be active, the HTTP protocol inspector must also be active.

<span id="page-11-0"></span>By default, all filters are turned on and you can see traffic from all protocols. The only exception is SIP (Session Initiation Protocol) traffic. This call setup protocol, which operates at the application layer, is turned off by default.

**Remember:** When you change the configuration of inspector filters, the new configuration is applied to every new case that is created. The inspectors that are turned on influence the documents that are created for a case and investigators lose the capability of searching for certain inspectors. Users don't know what inspectors are applied to a case.

Any protocol that is not processed by an inspector is categorized as unknown.

## **Web category filter**

You can choose the types of web pages and web servers that are recognized by using web category filters.

For example, you can exclude specific types of HTTP network traffic from investigations. When HTTP network traffic data is ingested, the data is categorized and the resulting documents are grouped.

Administrators can filter HTTP network traffic data to prevent the data from being ingested.

To exclude, or filter traffic, for a category or group, turn off the category or group in the Server Management tool.

Web categorizing, grouping, and filtering affect HTTP network traffic data while it is being ingested and has no effect on data that is already in the system.

When a group filter is set to exclude data, HTTP network traffic data that is associated with categories in that group is filtered out during consumption, regardless of the associated category filters settings.

#### **Example: What happens when you use a web category filter to exclude traffic?**

You decide to exclude traffic that contains data from news or magazine sites.

- 1. On the **Admin** tab in QRadar, you click **Server Management**.
- 2. You click **Web Category Filter** and click **Off** beside the **News / Magazines** filter.
- 3. You click the **Webmail / Unified Messaging** filter and click **On**.

Now, when a user investigates ingested traffic on the **Forensics** tab, they see that traffic that contains both **News / Magazines** data and **Webmail / Unified Messaging** is not ingested even though the **Webmail / Unified Messaging** filter is on.

# <span id="page-12-0"></span>**Supported protocols and document types**

<span id="page-12-1"></span>IBM Security QRadar Incident Forensics captures the content in network flow packets and indexes and processes the payload and the metadata.

The following list describes the supported protocols that QRadar Incident Forensics can process:

- v AIM
- $\cdot$  DHCP
- DNS
- Exchange
- v FTP
- HTTP
- IMAP
- v IRC
- Jabber
- Myspace
- NFS
- $\cdot$  SIP
- NetBIOS
- Oracle
- POP3
- SMB (Version 1)
	- Lanman 2.1
	- NT 0.12
- SMTP
- SPDY
- $\cdot$  TLS (SSL)
- v SSH
- v Telnet
- Yahoo Messenger
- MySQL

The following list describes the support domains (websites) and the supported languages for the domain that QRadar Incident Forensics can process:

- v AOL (Accessible, Basic, Standard) (EN)
- Charter (EN)
- v Facebook (Mobile, Desktop) (AR,CN,DE,EN,ES,FR,RU)
- v Gmail (Classic, Standard) (AR,CN,DE,EN,ES,FR,RU)
- Hotmail (AR,CN,DE,EN,ES,FR,RU)
- LinkedIn (DE,EN,ES,FR,RU)
- MailCom (CN,EN,ES,FR,RU)
- MailRu (RU)
- Maktoob (AR,EN)
- Myspace (EN)
- QQMail (EN,CN)
- Twitter (EN)
- YAHOO Mail (Standard, Classic) (EN)
- YAHOO Note (EN)
- YouTube (AR,CN,DE,EN,ES,FR,RU)
- Comcast (Zimbra) (EN)

The following list describes the supported document formats that QRadar Incident Forensics can process:

- HyperText Markup Language
- XML and derived formats
- Microsoft Office document formats
- OpenDocument Format
- Portable Document Format
- Electronic Publication Format
- Rich Text Format
- Compression and packaging formats
- Text formats
- Audio formats
- Image formats
- Video formats
- Java $^{\text{m}}$  class files and archives
- mbox format

## **QFlow application detection**

QFlow application detection is used when no other inspectors can detect an application, session, or protocol. The QFlow application detection inspects the first 64 bytes of a packet for a signature and attempts to identify the application from the signature and port. Some examples of applications, sessions, or protocols that the QFlow application detection might be able to identify includes, but is not limited to, the following items.

- BitTorrent
- Blubster
- CitrixICA
- Google Talk
- Gnucleuslan
- Gnutella
- GSS-SPNEGO
- NTLMMSSP
- OpenNap
- PeerEnabler
- Piolet
- UpdateDaemon
- VNC

# <span id="page-14-0"></span>**Chapter 4. Case management**

As an administrator, you can manage cases and collections by using Case Management. You can create cases for collections of documents or packet capture (pcap) files and can also import external files in to the IBM Security QRadar Incident Forensics system.

## **Tuning case management**

To help you tune case management, you can use the **Flush** option. For *streaming pcap* data, which is a series of pcap files that are logically related to form one large pcap file, you can force buffered data to be written to disk. The **Flush** option forces the QRadar Incident Forensics hosts to write unterminated flows to disk, which in turn helps searching in these flows at an earlier stage.

## **Distribution graphs**

If you plan to delete a case, you can visually use the graphs to quickly review the content of the case. You can review the type of files, the protocols, and the domains that are in the case.

## **Uploading pcap files to managed hosts**

You can manually upload pcap data from external sources. You can specify which QRadar Incident Forensics managed host to upload the data to for processing. For example, if you have three managed hosts and three pcap files, you can upload each one to a different managed host. For larger pcap files, use FTP.

## **Creating cases**

Cases are logical containers for your collection of imported document and pcap files. You can use a single case for all pcap files or create multiple cases. Cases can be restricted to specific users.

#### **Procedure**

- 1. On the **Admin** tab, select **Case Management**.
- 2. Click **Add New**.
- 3. In the **Case Name** field, type a unique name.

**Restriction:** Case names cannot contain spaces.

4. Click **Save**.

## **Results**

A new directory that is based on the case name is created: /case\_input/ *<case\_name>*. This directory is used to import your pcap files.

# <span id="page-15-0"></span>**Uploading files to cases**

As an administrator, you can upload external packet capture (pcap) files and documents, such as spreadsheets, text files, and image files, to IBM Security QRadar Incident Forensics Case Management.

The following file types are supported:

- HyperText Markup Language
- XML and derived formats
- Microsoft Office document formats
- OpenDocument Format
- Portable Document Format
- Electronic Publication Format
- Rich Text Format
- Compression and packaging formats
- Text formats
- Audio formats
- Image formats
- Video formats
- Java class files and archives
- The mbox format

Case Management restricts both the number of files that you can add to a case and the maximum file size.

#### **Procedure**

- 1. On the **Admin** tab, in the **Forensics** section, click **Case Management**.
- 2. Select a case.
	- v To add external files to an existing case, select the case from the **Cases** list.
	- v To add files to a new case, click **Add New**.

**Restriction:** Case names cannot contain spaces.

- 3. From the **Upload to Host** list, select the managed host that you want to process the files.
- 4. To add pcap files or other document types, choose one of the following methods:
	- v Click **Add pcaps**, select the files, and click **Start upload**.
	- Drag the files to the upload box.

After the upload is complete, the files are listed in the **Collections** list.

# <span id="page-16-0"></span>**Chapter 5. Assigning cases to users**

As an administrator, you grant access to forensics data to users, assign cases to users, and configure user permissions such as FTP access. Users cannot see data until they are assigned a case and they can see only the data from the cases to which they are assigned.

Be careful when you assign cases to non-admin users who have restricted access to networks. They can see documents that are from the IP addresses that they don't normally have access to. For example, if you assign a non-admin user a case that contains financial or human resources information, they can see the data when they investigate the case.

## **About this task**

Administrators can do the following tasks:

- Assign multiple users to a case.
- Remove a case from a user.
- View and access all cases that are assigned to a user.

Users can see only the cases that are explicitly assigned to them.

#### **Procedure**

- 1. On the **Admin** tab, click **Forensics User Permissions**.
- 2. From the **Users** list, select a user.
- 3. From the list of cases in the **Available** list, select one or more cases and click the arrow (>) to move the cases to the **Assigned** list.

**Tip:** By default, a user with administrative privileges is assigned to all cases. The left arrow  $\left\langle \epsilon \right\rangle$  and right  $\left\langle \epsilon \right\rangle$  arrow are not displayed.

## **Manually importing files to a forensics case**

Unlike the Case Management tool, there are no restrictions on the file size or the number of files when you manually import files. You can manually create a case and copy files to it or manually copy files to an existing case.

For example, you can use the **scp** command to securely copy files from another host to the /opt/ibm/forensics/case\_input/case\_input/ directory on the IBM Security QRadar Incident Forensics host.

## **Before you begin**

Make a back-up copy of the imported files. After the file is imported and processed, the original file is deleted.

#### **Procedure**

- 1. Use SSH to log in to QRadar Incident Forensics as a root user.
- 2. To create a new case, go to the /opt/ibm/forensics/case\_input and type the following command:

mkdir /opt/ibm/forensics/case\_input/*<case\_name>*

<span id="page-17-0"></span>3. To copy files to a case, use a file the **scp** command or another file transfer program to copy the files to the directory that corresponds to the file type. The following table lists the directory structure for the imported files.

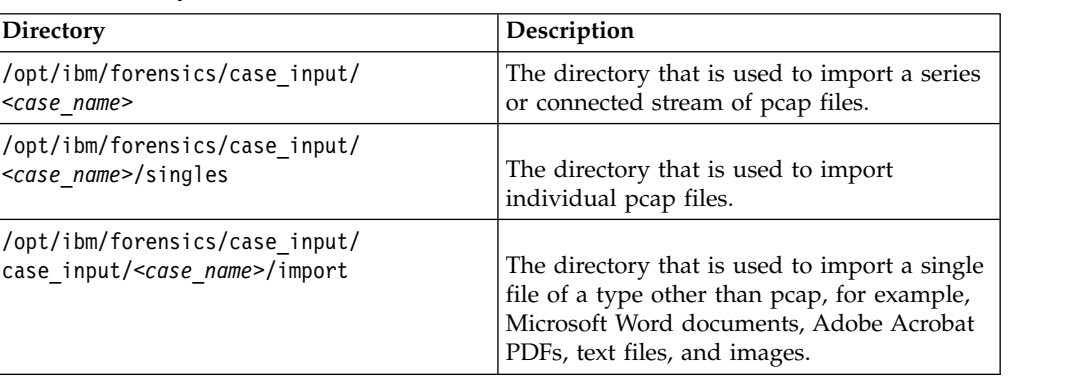

*Table 1. Directory structure of case files*

**Important:** If a hyphen is used in a file name, it is changed to an underscore when the file is imported.

#### **Results**

After a successful import, your file name automatically appears in the Collections window of the case that you created.

# **Enabling users to FTP pcap files and documents from external systems to forensics cases**

To upload external data to include in specific cases, administrators can grant secure FTP permissions to users and manage the case to which the data is associated. Users can choose which IBM Security QRadar Incident Forensics host processes the FTP request.

To change a password after FTP access is enabled, you must disable FTP access and save the user, and then re-enable FTP access, and enter the new password.

#### **Before you begin**

Ensure that you create or assign roles for forensics investigators in the User Roles tool on the **Admin** tab.

By default, the /etc/vsftpd/vsftpd.conf file is configured so that five ports are open: 55100-55104. You can change the port range by editing the /etc/vsftpd/vsftpd.conf file and changing the values of the pasv\_min\_port and pasv max port settings to the range of ports that you want. You must deploy your configuration changes by clicking **Deploy Changes** on the **Admin** tab.

## **About this task**

IBM Security QRadar Incident Forensics can import data from any accessible directory that is on the network. The data can be in a number of formats, including but not limited to the following formats:

• Standard PCAP format files from external sources

- <span id="page-18-0"></span>v Documents such as text files, PDF files, spreadsheets, and presentations
- Image files
- Streaming data from applications
- Streaming data from external PCAP sources

Users can upload multiple files to a case and an administrator can grant multiple users access to the case.

**Restriction:** The case name must be unique. A single user is associated with a case, therefore two users cannot create a case that has the same name.

#### **Procedure**

- 1. On the **Admin**, click **Forensics User Permissions**.
- 2. From the **Users** list, select a user.
- 3. In the **Edit User** pane, select the **Enable FTP access** check box.
- 4. Enter and confirm the FTP password for the user.
- 5. To save changes to the permissions, click **Save User**.
- 6. In the FTP client, do the following steps:
	- a. Ensure that Transport Layer Security (TLS) is selected as the protocol.
	- b. Add the IP address of the QRadar Incident Forensics host.
	- c. Create a logon that uses the QRadar Incident Forensics user name and password that was created.
- 7. Connect to the QRadar Incident Forensics server and create a new directory.
- 8. To FTP and store pcap files, under the directory that you created for the case, create a directory that is named singles and drag the pcap files to that directory.
- 9. To FTP and store other files types that are not pcap files, under the directory that you created for the case, create a directory that is named import and drag the files to that directory.
- 10. To restart the FTP server, type the following command: etc/init.d/vsftpd restart
- 11. To restart the server that moves the files from the upload area to the QRadar Incident Forensics directory, type the following command:

/etc/init.d/ftpmonitor restart

#### **Results**

An administrator sees the data that is uploaded in Case Management. A user can see their case in one of the tools on the **Forensics** tab.

## **Decrypting SSL and TLS traffic in QRadar Incident Forensics**

To find hidden threats, IBM Security QRadar Incident Forensics can decrypt SSL traffic. If you provide the server's private key and IP address or a browser session key and some other session information, the protocol inspector can decrypt SSL traffic.

If the session key is generated from external sites or generated by another browser, the protocol inspector cannot decrypt SSL traffic from a browser session.

**Restriction:** The Diffie Hellman key exchange mechanism is not supported when encrypted traffic is decrypted through a private key. When you use a private key, other key exchange methods, such as RSA, are supported.

The Diffie Hellman restriction does not apply when traffic is decrypted with information that is found in a keylog.

## **About this task**

Decryption is supported for the following protocols:

- $\cdot$  SSL v3
- $\cdot$  TLS v1.0
- $\cdot$  TLS v1.1
- $\cdot$  TLS v1.2

Key log files are generated by Chrome, Firefox, and Opera browsers with the SSLKEYLOGFILE environment variable. The following key formats are supported for the SSLKEYLOGFILE session key:

- v RSA
- v DH

#### **Procedure**

- 1. Use SSH to log in to the QRadar Incident Forensics host as the root user.
- 2. Review the location of the keys in the /opt/qradar/conf/forensics config.xml file.

```
<keybag
keydir="/opt/ibm/forensics/decapper/keys"
keylogs="/opt/ibm/forensics/decapper/keylogs"/>
```
- 3. Copy the keys into the directory that is specified in the /opt/qradar/conf/ forensics\_config.xml file.
	- a. For private keys, copy the key into the /opt/ibm/forensics/decapper/keys directory.
	- b. Modify /opt/ibm/forensics/decapper/keys/key\_config.xml to specify your key file and the IP, the IP range, or both that it applies to.

#### **Example:**

<keys>

```
<key file=" /opt/ibm/forensics/decapper/keys/key_name">
   <address> 1.2.3.4</address>
   <range> 1.2.3.0-1.2.3.255</range>
 </key></keys>
```
c. For key log files that are generated by the browser, copy the key log files in to the /opt/ibm/forensics/decapper/keylogs/default directory.

If you change the subdirectories in either the /opt/ibm/forensics/decapper/ keys or /opt/ibm/forensics/decapper/keylogs directories, you must restart the decapper service.

To restart the decapper service, type the following command: service decapper restart

# <span id="page-20-0"></span>**Chapter 6. Scheduled actions in QRadar Incident Forensics**

You can schedule maintenance, such as deleting old documents, tuning the database, and resetting the IBM Security QRadar Incident Forensics server.

If there are many documents, scheduled actions, such as deleting old documents, might take a long time to complete. If you want to delete an entire case, use the Case Management tool.

## **Deleting documents**

Administrators can delete outdated documents that are based on the document network time stamps.

You can delete documents, which include pcap and other file types, from a case or the server. Deleting outdated documents helps maintain speed when you search documents.

## **Flush case**

To help you tune case management, you can use the **Flush Case** option. For *streaming pcap* data, which is a series of pcap files that are logically related to form one large pcap file, you can force buffered data to be written to disk. The **Flush Case** option forces the QRadar Incident Forensics hosts to write unterminated flows to disk, which in turn helps searching in these flows at an earlier stage.

## **Optimizing the database**

Administrators can optimize the database to reorganize the search engine index into segments and remove deleted documents.

The **Optimize Database** scheduled action is similar to a **defrag** command.

When you optimize the database, a new index builds. After the index is built, the new index replaces the old index. Because two indexes exist until the old index is replaced, the optimize index command requires double the amount of hard disk space.

Before you optimize your database, you must ensure that the size of your index does not exceed 50 percent of the available space on your hard disk.

## **Scheduling actions for QRadar Incident Forensics hosts**

You can schedule maintenance tasks on the IBM Security QRadar Incident Forensics hosts.

You can schedule these tasks:

- v Build a new index for the currently available cases.
- v Remove (*age out*) documents that you don't want to retain after a specified time period.
- Force data to be written to disk.

## **Procedure**

- 1. On the **Admin** tab, in the **Forensics** section, click **Schedule Actions**.
- 2. Click **Add New Action**.
- 3. From the **Select Action** list, select an action and specify the settings.
	- v To build a new index for current cases, select **Optimize Index**. The new index requires about twice as much space as the existing index. Ensure that you have adequate space.
	- v To delete documents that have a network time stamp older than a specified age, select **Age Out Documents**.

Indexes are also removed when you delete the documents.

- v To write unterminated flows to disk, select **Flush Case**.
- 4. Click **Save**.
- 5. To run, edit, or delete the action, select the action for the **Actions** list and click **run**, **edit**, or **delete**.

# <span id="page-22-1"></span><span id="page-22-0"></span>**Chapter 7. Auditing user and system usage in QRadar Incident Forensics**

Audit logs are chronological records that identify user accounts that are associated with data access. These logs can detect unusual or unauthorized access can and can identify problems such as failed jobs.

The following activities generate audit log events:

- Create case
- Assign Case
- Delete case
- Delete collection
- All user queries
- Document view
- Export document

**Restriction:** Logging create collection events is not supported.

## **Procedure**

- 1. Use SSH to log on to the QRadar Console or QRadar Incident Forensics Standalone as an administrator.
- 2. Go to the /var/log/audit directory.
- 3. Open the audit.log file in an editor, such as vi, to review the contents or use the **grep** command to look for a specific entry.

# <span id="page-24-0"></span>**Notices**

This information was developed for products and services offered in the U.S.A.

IBM may not offer the products, services, or features discussed in this document in other countries. Consult your local IBM representative for information on the products and services currently available in your area. Any reference to an IBM product, program, or service is not intended to state or imply that only that IBM product, program, or service may be used. Any functionally equivalent product, program, or service that does not infringe any IBM intellectual property right may be used instead. However, it is the user's responsibility to evaluate and verify the operation of any non-IBM product, program, or service.

IBM may have patents or pending patent applications covering subject matter described in this document. The furnishing of this document does not grant you any license to these patents. You can send license inquiries, in writing, to:

IBM Director of Licensing IBM Corporation North Castle Drive Armonk, NY 10504-1785 U.S.A.

For license inquiries regarding double-byte character set (DBCS) information, contact the IBM Intellectual Property Department in your country or send inquiries, in writing, to:

Intellectual Property Licensing Legal and Intellectual Property Law IBM Japan Ltd. 19-21, Nihonbashi-Hakozakicho, Chuo-ku Tokyo 103-8510, Japan

#### **The following paragraph does not apply to the United Kingdom or any other country where such provisions are inconsistent with local law:**

INTERNATIONAL BUSINESS MACHINES CORPORATION PROVIDES THIS PUBLICATION "AS IS" WITHOUT WARRANTY OF ANY KIND, EITHER EXPRESS OR IMPLIED, INCLUDING, BUT NOT LIMITED TO, THE IMPLIED WARRANTIES OF NON-INFRINGEMENT, MERCHANTABILITY OR FITNESS FOR A PARTICULAR PURPOSE. Some states do not allow disclaimer of express or implied warranties in certain transactions, therefore, this statement may not apply to you.

This information could include technical inaccuracies or typographical errors. Changes are periodically made to the information herein; these changes will be incorporated in new editions of the publication. IBM may make improvements and/or changes in the product(s) and/or the program(s) described in this publication at any time without notice.

Any references in this information to non-IBM Web sites are provided for convenience only and do not in any manner serve as an endorsement of those Web sites. The materials at those Web sites are not part of the materials for this IBM product and use of those Web sites is at your own risk.

IBM may use or distribute any of the information you supply in any way it believes appropriate without incurring any obligation to you.

Licensees of this program who wish to have information about it for the purpose of enabling: (i) the exchange of information between independently created programs and other programs (including this one) and (ii) the mutual use of the information which has been exchanged, should contact:

IBM Corporation 170 Tracer Lane, Waltham MA 02451, USA

Such information may be available, subject to appropriate terms and conditions, including in some cases, payment of a fee.

The licensed program described in this document and all licensed material available for it are provided by IBM under terms of the IBM Customer Agreement, IBM International Program License Agreement or any equivalent agreement between us.

Any performance data contained herein was determined in a controlled environment. Therefore, the results obtained in other operating environments may vary significantly. Some measurements may have been made on development-level systems and there is no guarantee that these measurements will be the same on generally available systems. Furthermore, some measurements may have been estimated through extrapolation. Actual results may vary. Users of this document should verify the applicable data for their specific environment.

Information concerning non-IBM products was obtained from the suppliers of those products, their published announcements or other publicly available sources. IBM has not tested those products and cannot confirm the accuracy of performance, compatibility or any other claims related to non-IBM products. Questions on the capabilities of non-IBM products should be addressed to the suppliers of those products.

All statements regarding IBM's future direction or intent are subject to change or withdrawal without notice, and represent goals and objectives only.

All IBM prices shown are IBM's suggested retail prices, are current and are subject to change without notice. Dealer prices may vary.

This information contains examples of data and reports used in daily business operations. To illustrate them as completely as possible, the examples include the names of individuals, companies, brands, and products. All of these names are fictitious and any similarity to the names and addresses used by an actual business enterprise is entirely coincidental.

If you are viewing this information softcopy, the photographs and color illustrations may not appear.

# <span id="page-26-0"></span>**Trademarks**

IBM, the IBM logo, and ibm.com $^{\circ}$  are trademarks or registered trademarks of International Business Machines Corp., registered in many jurisdictions worldwide. Other product and service names might be trademarks of IBM or other companies. A current list of IBM trademarks is available on the Web at "Copyright and trademark information" at [www.ibm.com/legal/copytrade.shtml.](http://www.ibm.com/legal/copytrade.shtml)

The following terms are trademarks or registered trademarks of other companies:

Adobe, the Adobe logo, PostScript, and the PostScript logo are either registered trademarks or trademarks of Adobe Systems Incorporated in the United States, and/or other countries.

Java and all Java-based trademarks and logos are trademarks or registered trademarks of Oracle and/or its affiliates.

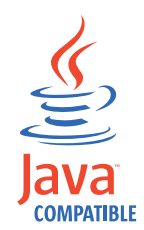

Microsoft, Windows, Windows NT, and the Windows logo are trademarks of Microsoft Corporation in the United States, other countries, or both.

## **Privacy policy considerations**

IBM Software products, including software as a service solutions, ("Software Offerings") may use cookies or other technologies to collect product usage information, to help improve the end user experience, to tailor interactions with the end user or for other purposes. In many cases no personally identifiable information is collected by the Software Offerings. Some of our Software Offerings can help enable you to collect personally identifiable information. If this Software Offering uses cookies to collect personally identifiable information, specific information about this offering's use of cookies is set forth below.

Depending upon the configurations deployed, this Software Offering may use session cookies that collect each user's session id for purposes of session management and authentication. These cookies can be disabled, but disabling them will also eliminate the functionality they enable.

If the configurations deployed for this Software Offering provide you as customer the ability to collect personally identifiable information from end users via cookies and other technologies, you should seek your own legal advice about any laws applicable to such data collection, including any requirements for notice and consent.

For more information about the use of various technologies, including cookies, for these purposes, See IBM's Privacy Policy at <http://www.ibm.com/privacy>and IBM's Online Privacy Statement at [http://www.ibm.com/privacy/details](http://www.ibm.com/privacy/details/us/en/) the section entitled "Cookies, Web Beacons and Other Technologies" and the "IBM Software Products and Software-as-a-Service Privacy Statement" at [http://www.ibm.com/software/info/product-privacy.](http://www.ibm.com/software/info/product-privacy)

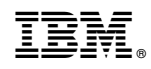

Printed in USA